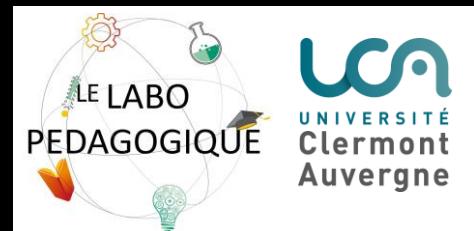

*Temps de mise en place: 10' Effectif préconisé pour cette salle: 16 personnes (4 groupes de 4 étudiants) Jauge de la salle : 30 personnes (10 pour la salle A, 20 pour la salle B) Temps de rangement: 10' Durée de l'activité: 60' - 90' - 120'*

## **Liste des matériels**

- Totem Teams
- Assises : 16
- Tables : 4
- Ordinateurs portables : 4 (facultatif)
- Tableaux blancs ou interactifs : 4 (facultatif)
- Marqueurs
- Stylos
- Post-it
- Ressources internet, cours en ligne, livres, etc.

# **Le travail de groupe en comodalité (1/2)**

Une séance de cours en format comodal se caractérise par trois modalités de suivi pour les étudiants : en présentiel, en distanciel synchrone et en distanciel asynchrone. Dans le cadre d'une activité au sein du labo pédagogique, l'enseignant forme des sous-groupes de travail avec les étudiants en présence et des sous-groupes de travail avec les étudiants à distance grâce à l'outil de visio-conférence Teams. Cette activité peut consister à faire travailler les étudiants autour d'un questionnement, une thématique spécifique.

Objectifs pédagogiques :

- Susciter l'interaction, l'échange et le partage
- Favoriser la motivation des étudiants
- Encourager la confrontation des opinions

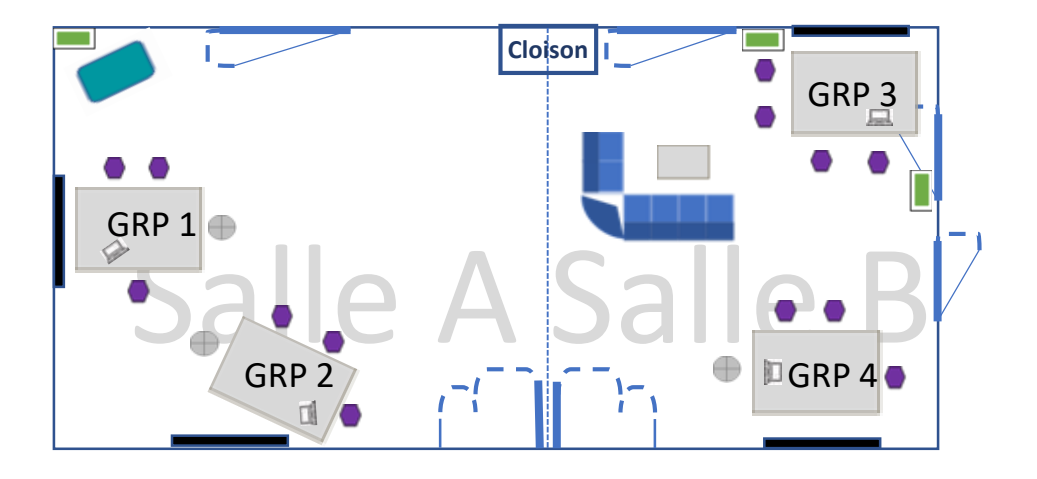

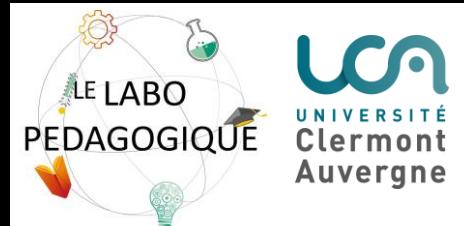

*Références bibliographiques*

*Scénario d'usages du totem Teams pour enseigner en comodalité (Pôle IPPA)* <https://y.uca.fr/QcW1P>

## **Le travail de groupe en comodalité (2/2)**

## Déroulement de l'activité

**1**

**2**

**3**

**4**

**En amont de la séance** :

- Demander aux étudiants de se positionner pour savoir qui sera en présentiel et qui sera en distanciel (déterminer un quota). L'activité "Choix de groupe" sur Moodle peut être utilisée.
- Créer une réunion Teams et inviter le Totem
- Envoyer le lien de connexion aux étudiants qui seront à distance

### **Quelques minutes avant la séance (5')** :

- Allumer le Totem Teams et accueillir les étudiants à distance et en présentiel
- Partager les consignes de travail grâce au partage de contenu dans Teams et les projeter sur le tableau de la salle

#### **Au début de la séance (5'-10'):**

- Expliquer les consignes de travail et s'assurer qu'elles sont bien comprises par tous les étudiants
- Proposer aux étudiants en présentiel de former des sous-groupes et de s'installer comme ils le souhaitent dans la salle
- Proposer aux étudiants à distance de former des sous-groupes, créer des salles pour petits groupes (breakout rooms) dans Teams et répartir les étudiants dans chacune d'entre elles

## **Pendant la séance :**

- Veiller à ce que le Totem reste bien dans la réunion principale après avoir déplacé les étudiants dans les breakout rooms
- Utiliser son ordinateur personnel et un casque pour naviguer dans les groupes à distance
- Se déplacer dans la salle pour animer les groupes en présentiel
- Prévoir des temps de regroupement/restitution en grand groupe si nécessaire

Pour gagner du temps lors de la création de la réunion Teams : (1) permettre le partage de contenus aux participants et (2) leur faire éviter la salle d'attente lorsqu'ils se connectent à la réunion.

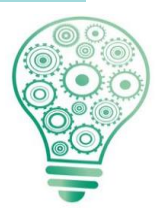

Afin de ne pas paraître trop intrusif, prévenez les groupes à distance que vous les rejoindrez pendant la séance et si possible, écrivez-leur dans la conversation à quel moment vous arriverez

Astuces et conseils **Astuces et conseils**